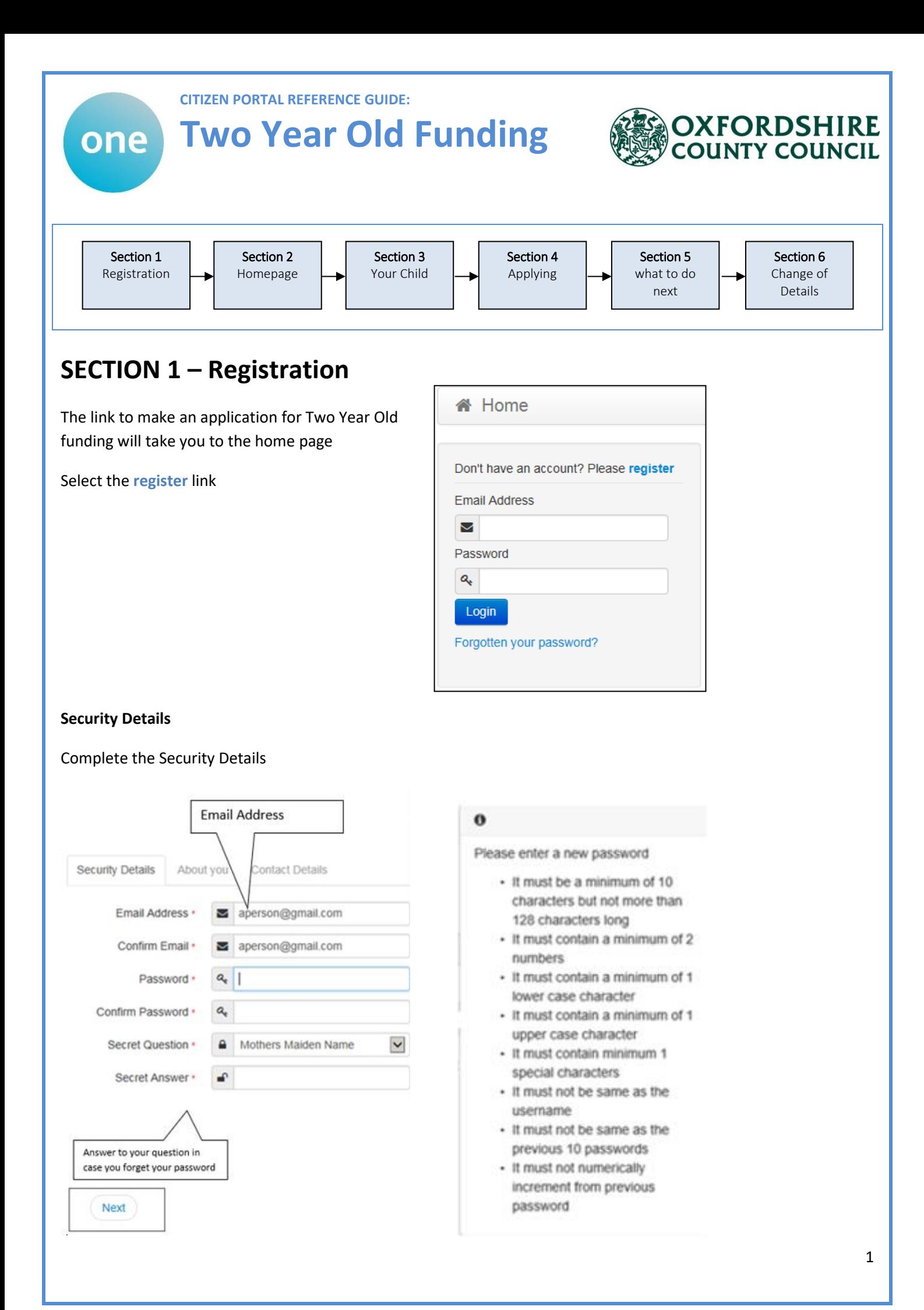

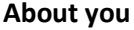

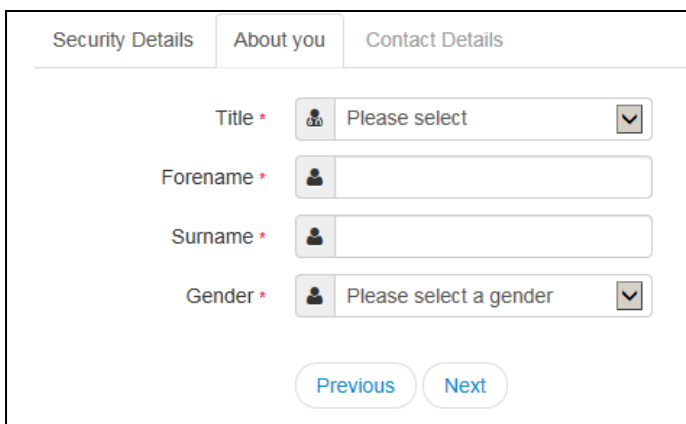

#### **Contact Details**

### Enter your Postcode and press

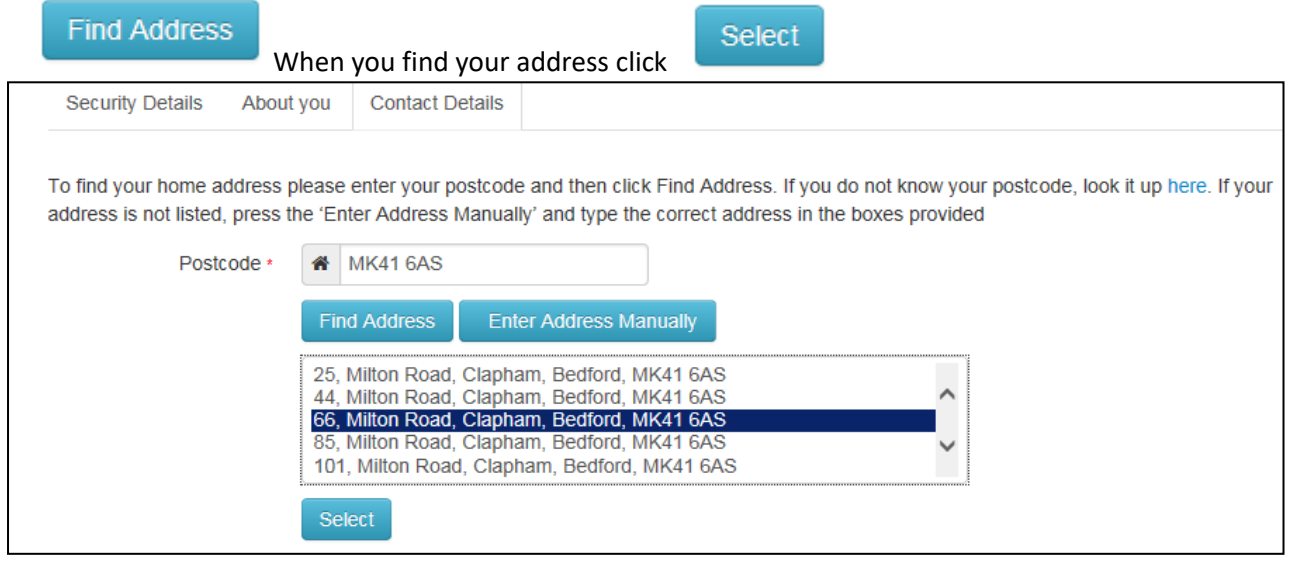

If you cannot find your address you add your address manually -

**Enter Address Manually** 

After telling us where you live provide us with at least one telephone number

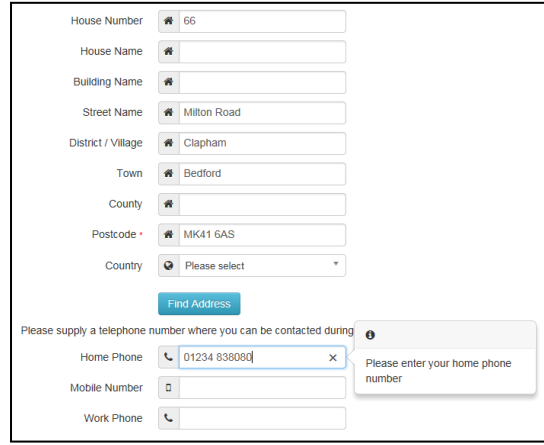

Finally press

**Submit Registration** 

## **Nearly done...**

We've sent you an email containing a link. You'll need to click the link to confirm your email address as your new username.

#### You will then get an email

Thank you for registering with the Citizen Portal.

To activate your account we need you to confirm your email address is valid. To do this, click on the link below this will take you to a page where you can enter your password and login.

ain

https://vm2008x64r2/CitizenPortal/Account.Mvc/CompleteRegistration/1116 c24f5101-36c5-4450-853c-3141565009aa

Please note: if you are unable to click on this link, carefully copy and paste the text into your Internet browser.

Kind Regards, Portal Administrator

Click on the link or copy and paste it into your Internet Browser

# Thank you for registering

Thank you for confirming your email address. Your registration is now complete. When you sign in, use your email address as your username.

Press the Home button

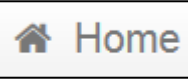

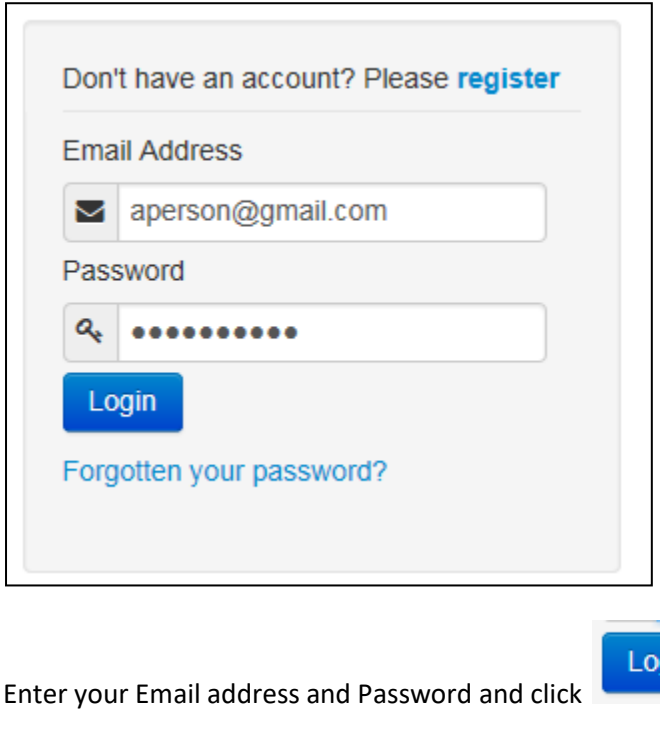

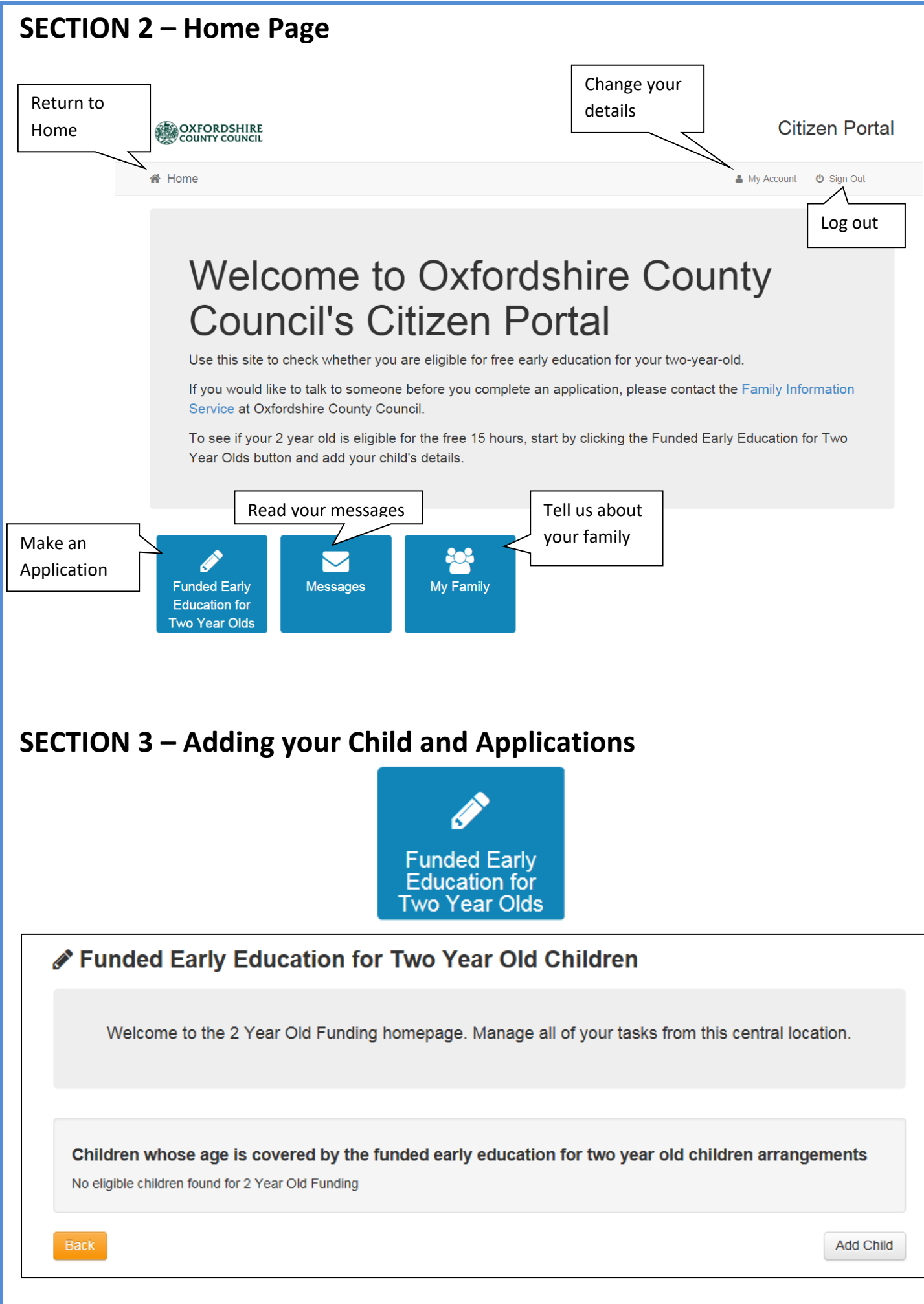

If you have used this website before you maybe be presented with details of your children, if they are eligible for TYOF you will be able to select and apply. However, it is more likely that this is the first time you have used this site and we have no details about your children – so click

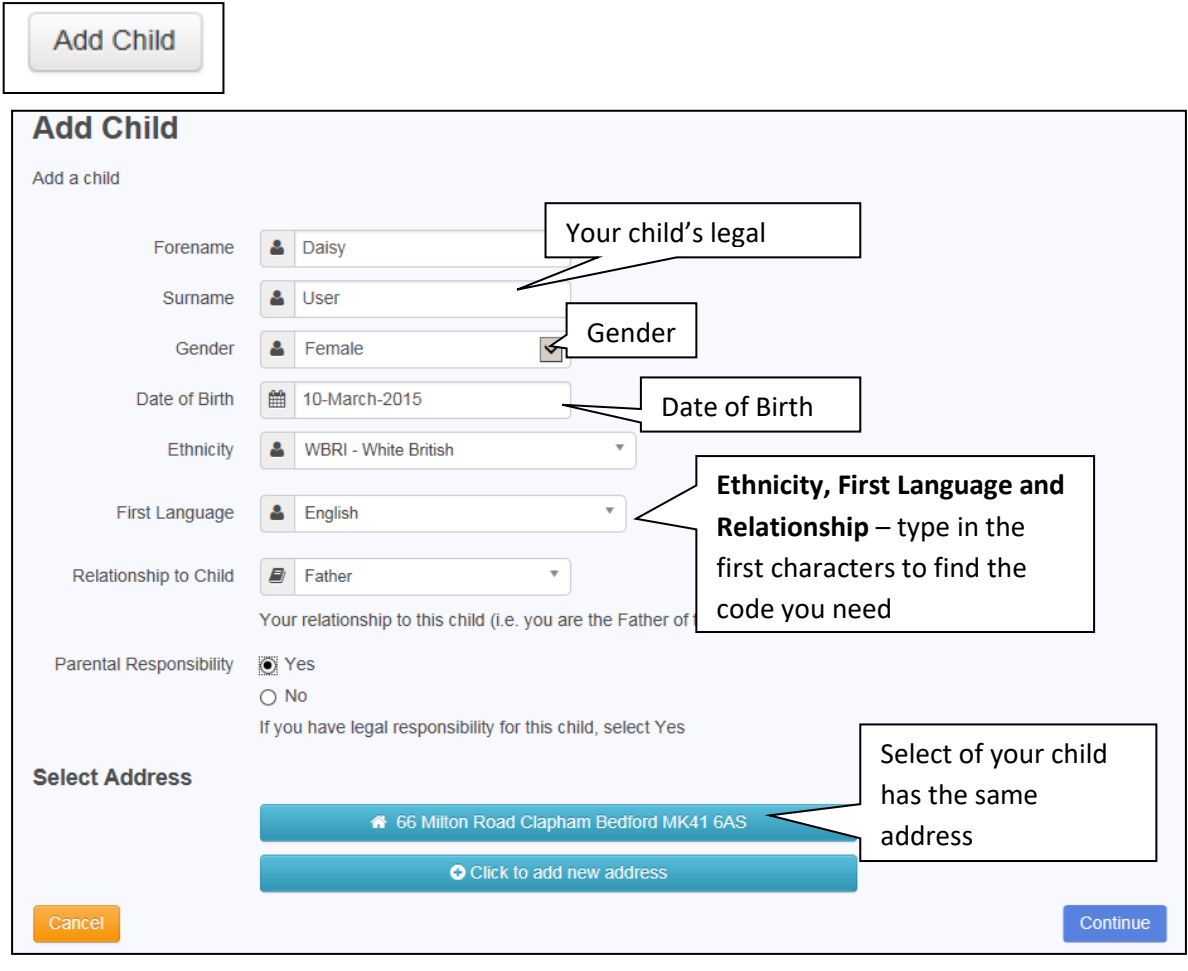

## **Citizen Portal**

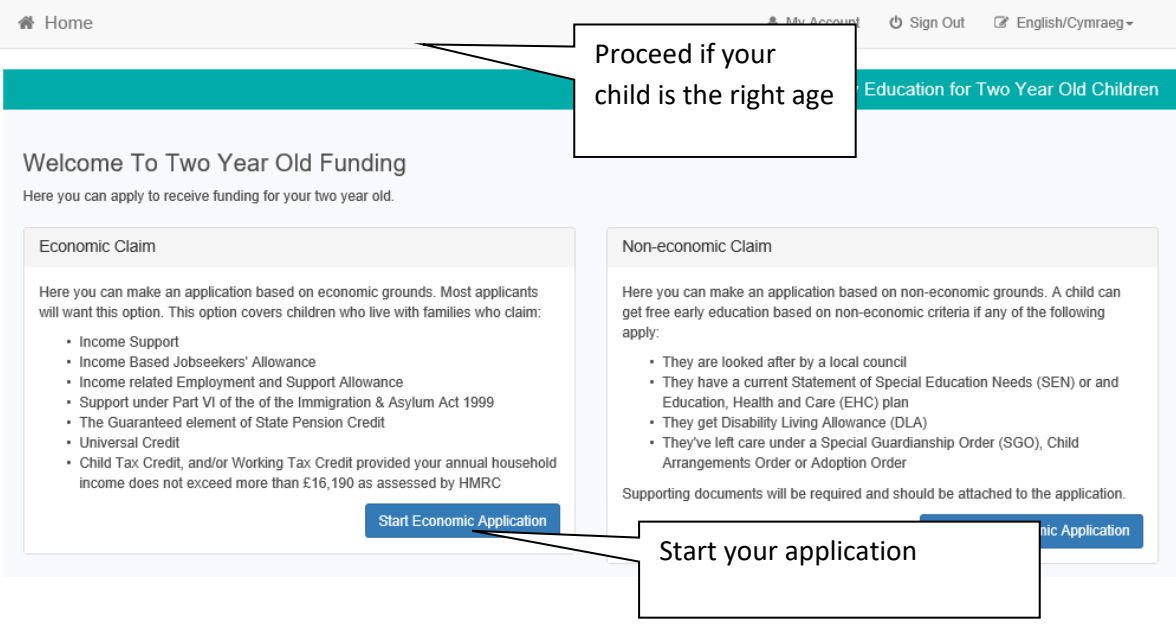

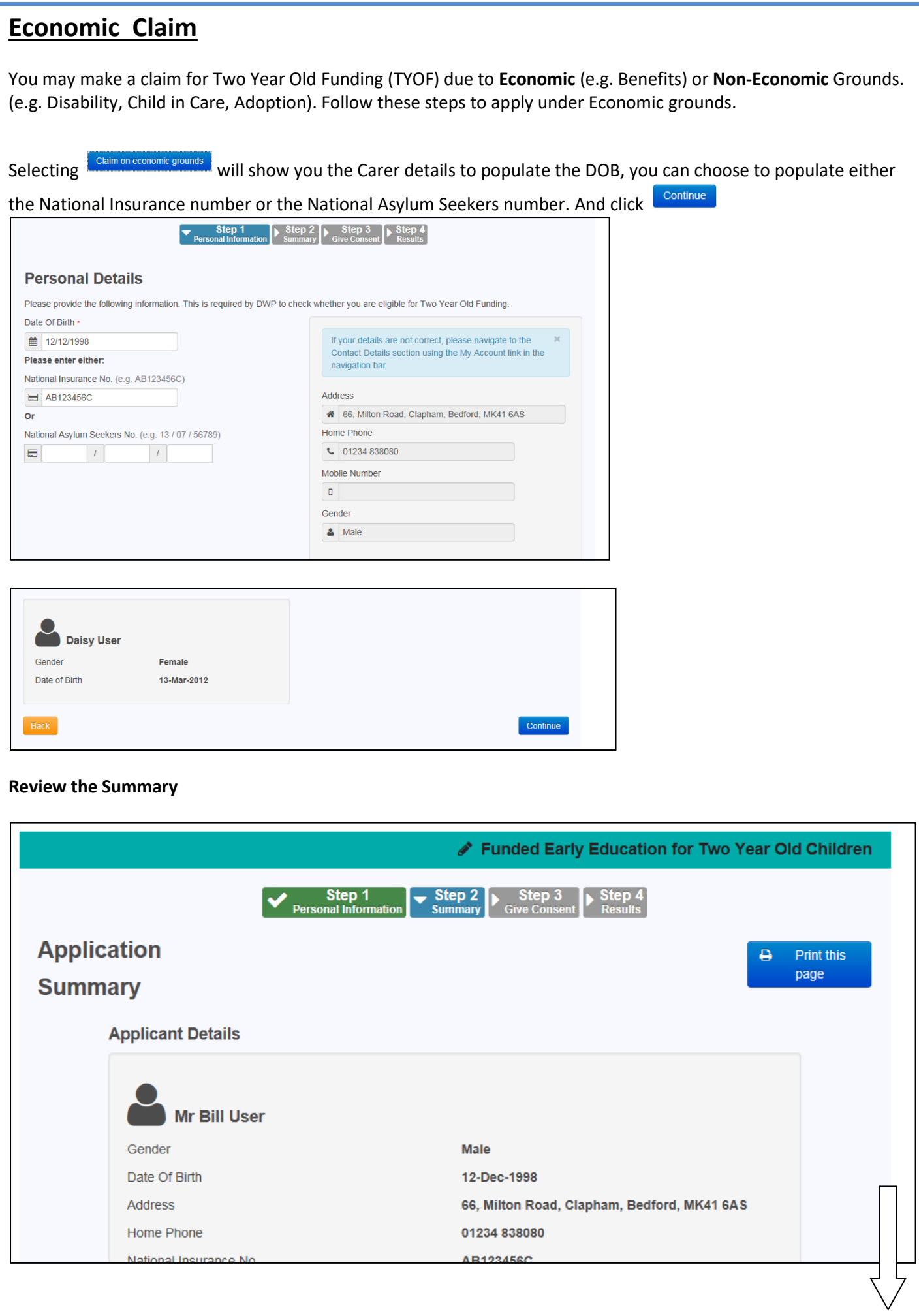

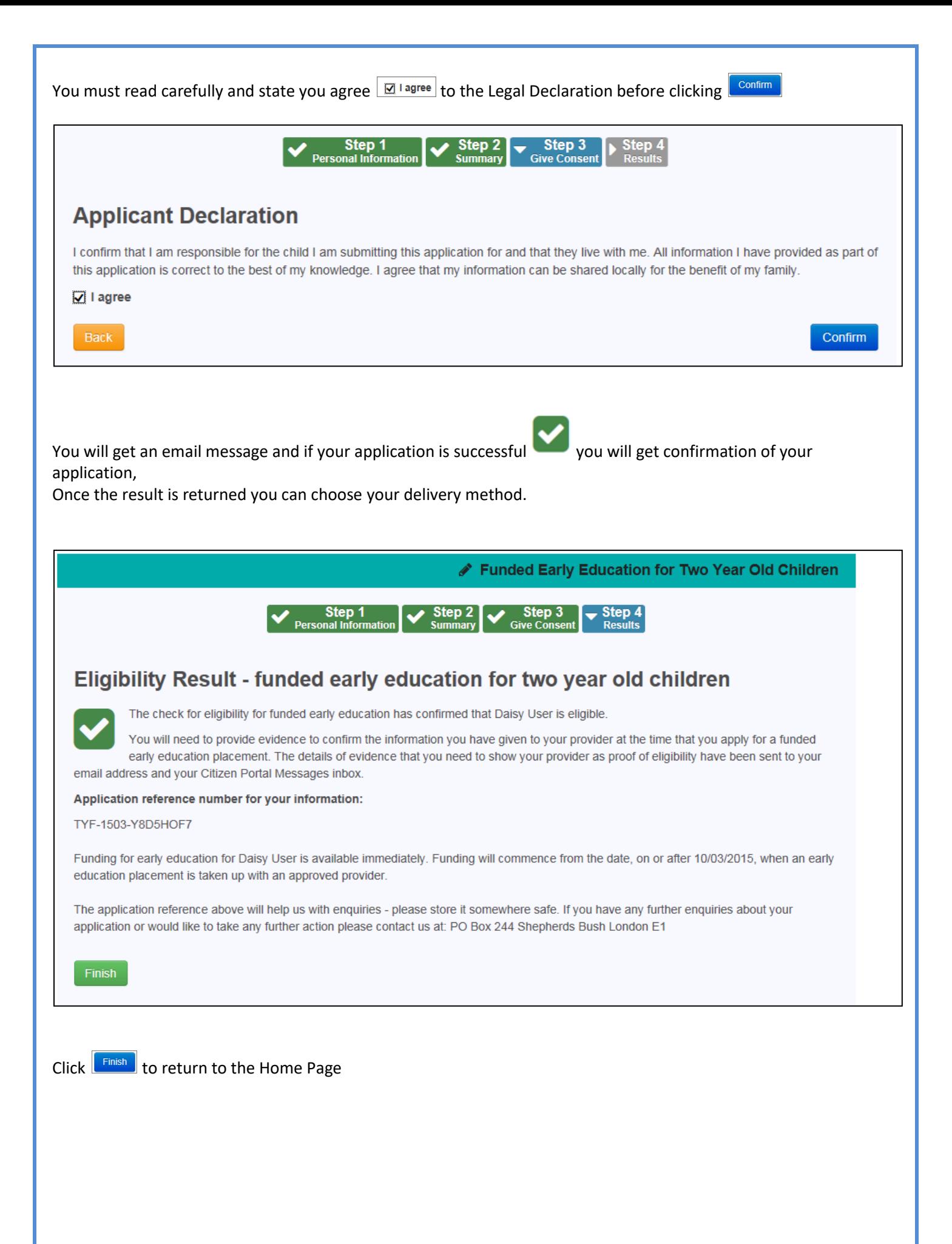

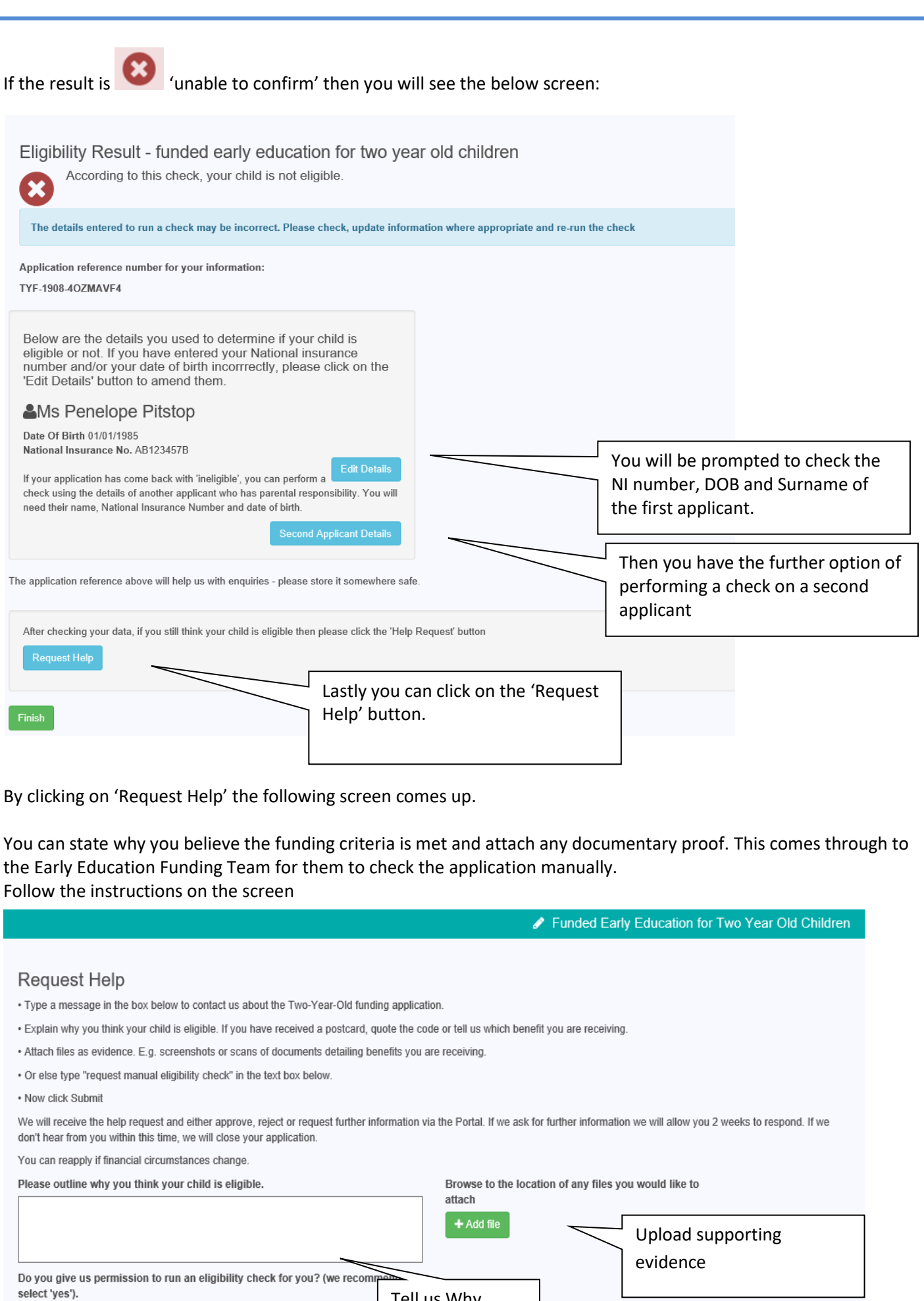

Tell us Why

 $N<sub>0</sub>$ 

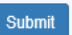

8

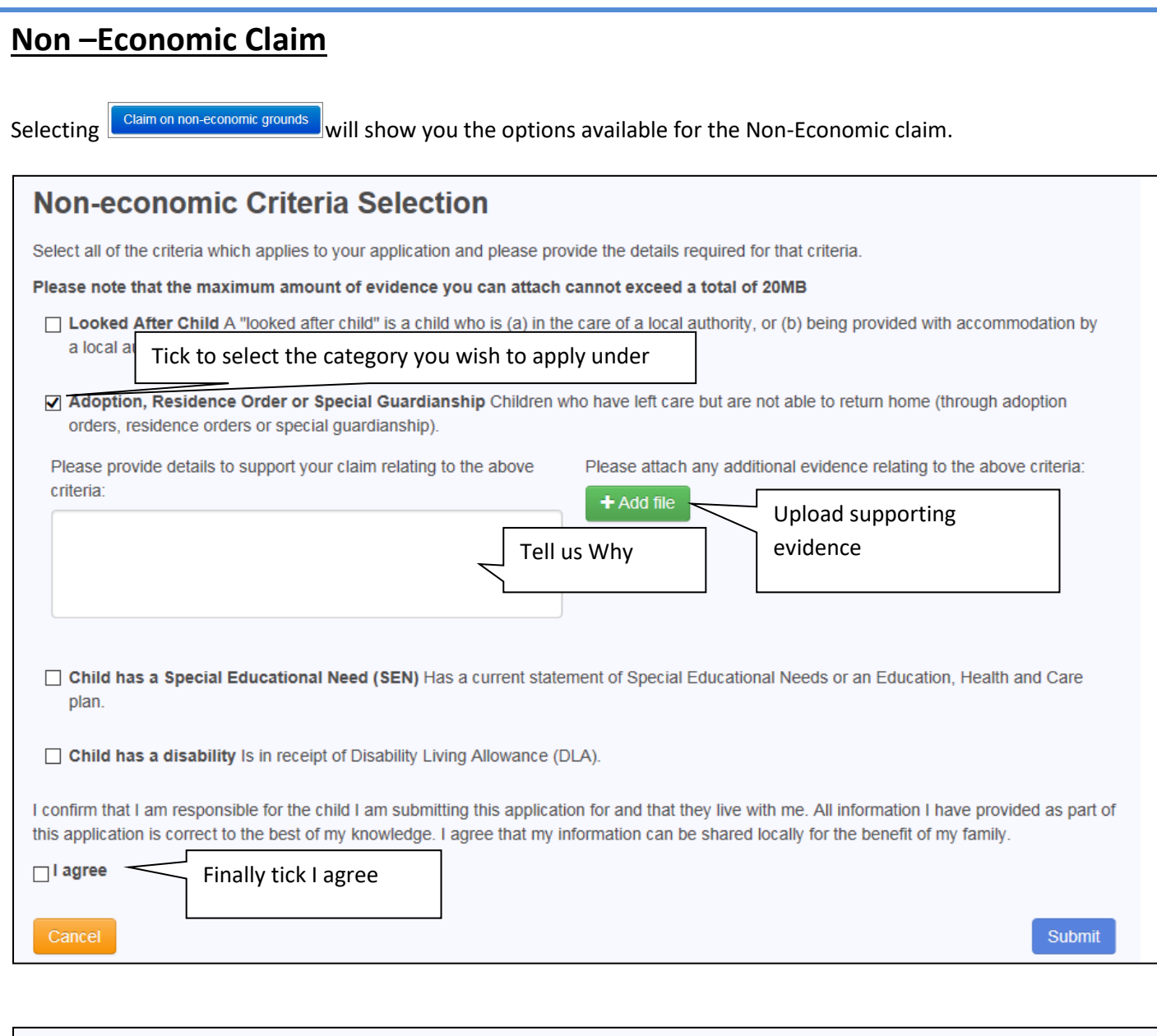

## **Application Submitted**

Your application for Duke User has been submitted. You will be notified of the result of your claim by email and will receive a message through the portal.

Application reference number for your information:

TYF-1503-NEVXXAF6

The application reference above will help us with enquiries - please store it somewhere safe. If you have any further enquiries about your application or would like to take any further action please contact us at: PO Box 244 Shepherds Bush London E1

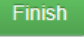

This comes through to the Early Education Funding Team for them to check the application manually. **You will receive an email message to log back in and see the results of your application once it has been considered.**

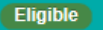

#### **Daisy User**

**Application Reference Number** TYF-1503-Y8D5HOF7 Date Of Birth: 13-Mar-2012 **Current Age: 2** 

You can perform the following actions

• View most recent application

# **SECTION 5 – What happens next**

**If you are successful, print off your eligible voucher and take it to your preferred childcare provider who can offer your child a place.**

**Your Application Reference Number/Code is valid until your child is old enough to receive the three-year-old funding.**

**This is the only Two-Year-Old Funding Application Reference Number/Code you will need. If you move your child to another childcare provider, give it to them.**

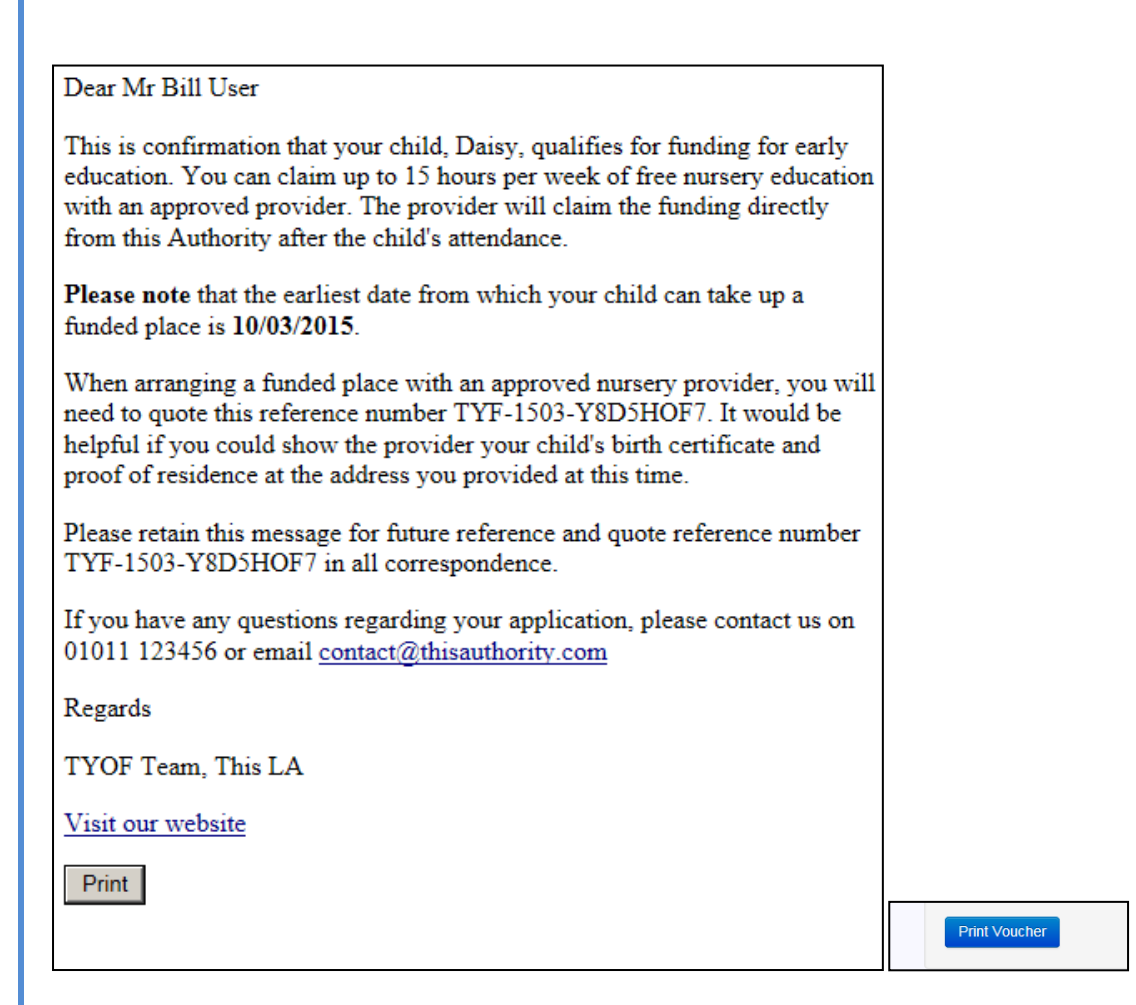

## **SECTION 6 – Changing your details / Viewing Messages Change Details 谷 Home** & My Account **少** Sign Out & My Account **Personal Details My Account**  $\frac{1}{60}$  Mr Title  $\checkmark$ **Personal Details**  $\mathbf{B}$  Bill Eorename **Contact Details**  $\triangle$  User Surname **Change Email Address**  $\triangle$  Male  $\checkmark$ **Change Password** Gender **Change Secret Question** Save **Change of Circumstances** You can change your details, and find out how to tell us about other changes in your circumstances. **View Messages** To View your messages – from the home page. T **Messages** Subject <sup>♦</sup> Received A  $\boxdot$  Application for funded early education for a 2 year old child - reference TYF-1503-Y8D5HOF7 10-Mar-2015 17:08 Click the subject to open the message **G** Back  $\times$  Delete Application for funded early education for a 2 year old child - reference TYF-1503-Y8D5HOF7 10/03/2015 17:08

Dear Mr Bill User

This is confirmation that your child, Daisy, qualifies for funding for early education. You can claim up to 15 hours per week of free nursery education with an approved provider.

*End of document*.